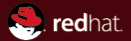

# Testing Java EE with Arquillian The star shining in the universe of Java testing JBoss QE Associate, Red Hat Karel Piwko February 11, 2011

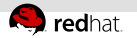

### Agenda

[What is Arquillian?](#page-2-0)

[How to use Arquillian?](#page-9-0)

[Arquillian on the edge](#page-19-0)

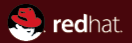

# <span id="page-2-0"></span>Section 1 What is Arquillian?

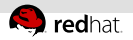

### What is Arquillian?

#### Pick the correct answer

- (a) A part of comprehensive tool set for application developers
- (b) Another testing framework reinventing the wheel
- (c) A fancy name for a beer bottle opener

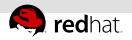

### What is Arquillian?

#### Pick the correct answer

- (a) A part of comprehensive tool set for application developers
- Another testing framework reinventing the wheel
- (c) A fancy name for a beer bottle opener

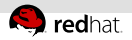

# Java EE application testing

#### Problems

Java EE applications are complex, thus it is difficult to isolate components

- communication (JMS, HornetQ, ...)
- UI (web based JSF, JSP, RichFaces, GWT)
- database layer (JPA, Hibernate, ...)
- application server (JBoss AS, GlassFish, WebSphere, ...)

Testing is highly time consuming, not enjoyable and hard to be done properly!

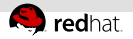

### Goals of Arquillian

- **Provide a simple way how to write integration test** 
	- Manage container's lifecycle
	- **Build and deploy test archive**
	- **Enrich test classes**
	- Capture test results
	- Keep configuration externally
	- Isolate classpath
- Can be easily extended to support tool of your choice

Arquillian makes integration testing a breeze

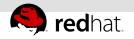

### Parts of Arquillian

Not a complete list, but what you might find useful:

#### **Arquillian**

One framework to rule them all, still your tests are basically JUnit or TestNG

#### **ShrinkWrap**

The crucial component to pack your testing archive

#### **Descriptors**

A DSL language in Java to create mock XML configuration, for instance:

Java EE descriptors, Arquillian configration, etc.

#### Extensions and supported frameworks

Dependencies Use Maven to fetch dependencies Byteman Coming soon! JSFUnit Test JSF pages Jacoco Measure test coverage Selenium Run functional tests Ajocado Type safe AJAX tests

#### Other remarks

Support for JBoss AS 5, 6; Jetty 7; Glassfish 3; Tomcat 6; JSR-299 impls; OSGi; ...

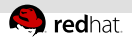

#### Execution scheme

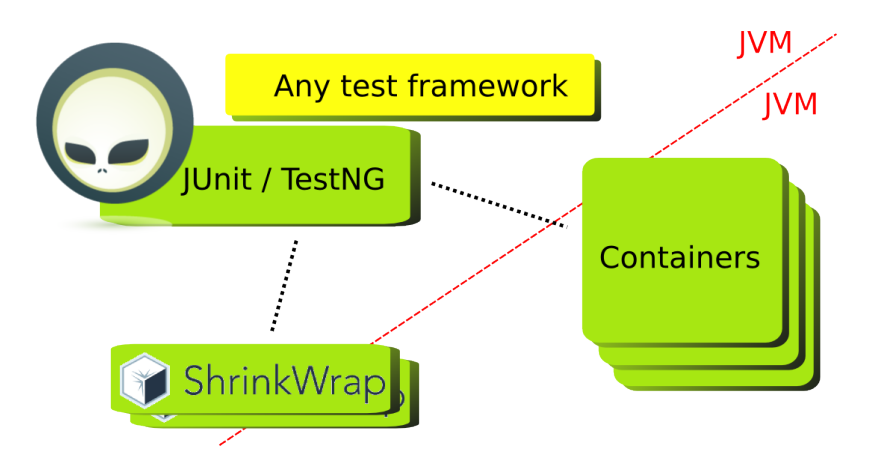

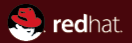

# <span id="page-9-0"></span>Section<sub>2</sub> How to use Arquillian?

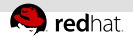

### Arquillian modes

Set Arquillian mode for your test with @Run(RunModeType). You can mix them as they can be specified per test method

#### IN CONTAINER

- The default way
- Test is deployed along side with deployment
- Test is run inside of container

#### AS CLIENT

- Use Arquillian to build @Deployment ×.
- Test is not run inside of container

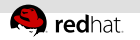

### **ShrinkWrap**

#### What it does?

- $\mathbb{R}^+$ Builds JAR, WAR or EAR archive directly in Java code
- Let you pick up only the required parts of application
- Allows you to reuse Maven bits if desired
- Import from / export to  $\equiv$ external archives

ShrinkWrap.create (JarArchive.class) . add Classes (Foo. class, Bar. class) . addPackages  $(Z.$  class . getPackage  $()$  ;

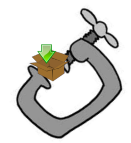

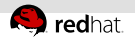

### ShrinkWrap Descriptors

D escriptors, create (BeansDescriptor, class) . decorator (Decorator Bean, class):

```
Descriptors. create (WebAppDescriptor. class)
   . distributable (). facesServlet ()
   . filter (Filter class, '' /*. foo", "bar /*")
   . servlet (Servlet . class, " /*. foo", "bar/*");
```
#### What it does?

- Build an XML from Java using type-safe DSL
	- Specify only ×. required bits
	- Modify existing files
- Descriptors can be deployed by Arquillian aside archives

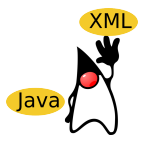

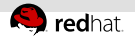

}

### JUnit

#### Enabling Arquillian for your test

```
@RunWith (Arquillian.class)
public class Test {
```

```
@Deployment
public static Archive\langle\cdot\rangle war() {
   return ShrinkWrap.create (WebArchive.class, "test.war")
       . add Classes (The Bean. class)
       .setWebXML(new File ("src / test / web.xml"));
}
@Test
public void test Extra Feature () \{. . .
}
```
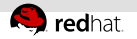

}

### TestNG

#### Enabling Arquillian for your test

```
public class Test extends Arquillian \{
```

```
@Deployment
public static Archive\langle\cdot\rangle jar() {
   return ShrinkWrap. create (JavaArchive. class)
       . addPackage (MyBean. class. getPackage ());
}
@Test
public void test Extra Feature () \{. . .
}
```
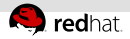

### How to make your test units isolated?

#### Injection, EJB

- **Package necessary classes and configuration files**
- Use @Inject or @EJB in test class to get instance from container

```
@Deployment
public static JavaArchive createDeployment() {
   return ShrinkWrap. create (JavaArchive. class, "test. jar")
       . add Classes (Greeting Manager . class,
                    Greeting Manager Bean. class);
}
@EJB GreetingManager greetingManager;
@Test
public void should Greet User () throws Exception \{ \ldots \}
```
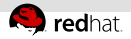

### How to use persistence context?

#### **Persistence**

- Package necessary classes and configuration files
- Use @PersistenceContext and @Produces to create EntityManager which is bound automatically

```
@ Persistence Context @ Produces @ Default
Entity Manager em;
@EJB AuctionManager auctionManager;
@Test
public void test Login () {
   a u c tion M a n a g er. find A l ( );
    . . .
}
```
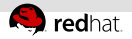

### Dive into extensions

#### Selenium/Ajocado

- Verify your application via functional test
- Let Arquillian manage:
	- Browser object @Selenium  $\equiv$
	- Deployed URL @ContextPath
- Ajocado is Selenium on steroids .

```
@Selenium AjaxSelenium driver;
@ContextPath URL contextPath;
@Test @Run( AS CLIENT )
public void test Login () \{d river . open ( context Path ) ;
   driver . type (LOGIN_INPUT, "kpiwko");
   wait Http (driver). click (LOGIN_BUTTON);
}
```
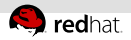

### Dive into extensions cont'd

#### ShrinkWrap dependencies

- **Include Maven artifacts in your ShrinkWrap archives**
- **Highly customizable**
- Reuse Maven POM and settings files

```
@Deployment
public static Archive\langle ? \rangle war() {
   return ShrinkWrap.create (WebArchive.class)
       . a d d L i b r a r i e s (
       Dependencies. artifact ("foo: bar:1.0.0)
           . exclusions ("foo:no", "foo:never")
           : artifact ("foo: yes: pom: 1.0.0)
               s scope ("import"). r e s o l v e ( )
       ):
}
```
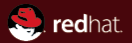

# <span id="page-19-0"></span>Section 3 Arquillian on the edge

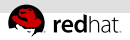

# Coming soon in your tests!

- Multiple target (@Target) containers for an archive
- Inject Arquillian bits into your test classes  $\equiv$ @ArquillianResource
	- Parallelization, HA and cluster testing
- Support cloud targets
- Multiple browser for Selenium extension  $\mathbb{H}$
- More extensions (Byteman, RushEye support)

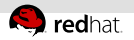

### Where to continue?

#### Questions, feature requests, bug reports

- $*$  #jbosstesting on irc.freenode.net
- JIRAs (ARQ, ARQAJO, SHRINKWRAP, SHRINKDESC)
- **p** iboss.org blogs and RSS
- JBUG in the future (Coming to Brno!)

#### Track current progress

- http://github.com/aslakknutsen/arquillian/tree/the bigger picture
- http://github.com/aslakknutsen/descriptors/tree/SHRINKDESC-25
- http://github.com/ALRubinger/shrinkwrap/tree/SHRINKWRAP-140
- http://github.com/kpiwko/arquillian/tree/ARQ-329

**Czech JBoss User Group**

**Now in your city! Come to the first session on March 2nd at 6 p.m., FI MU**

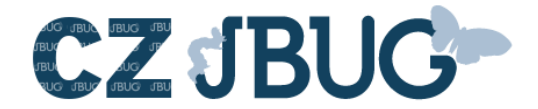

**Kick-off planned: RESTEasy**

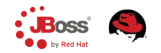

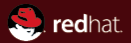

# The end.

Thanks for listening.

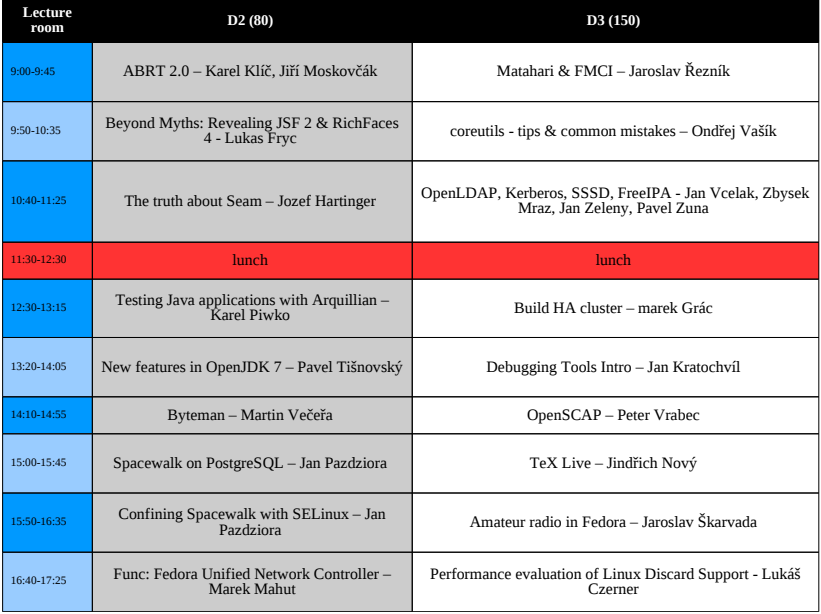

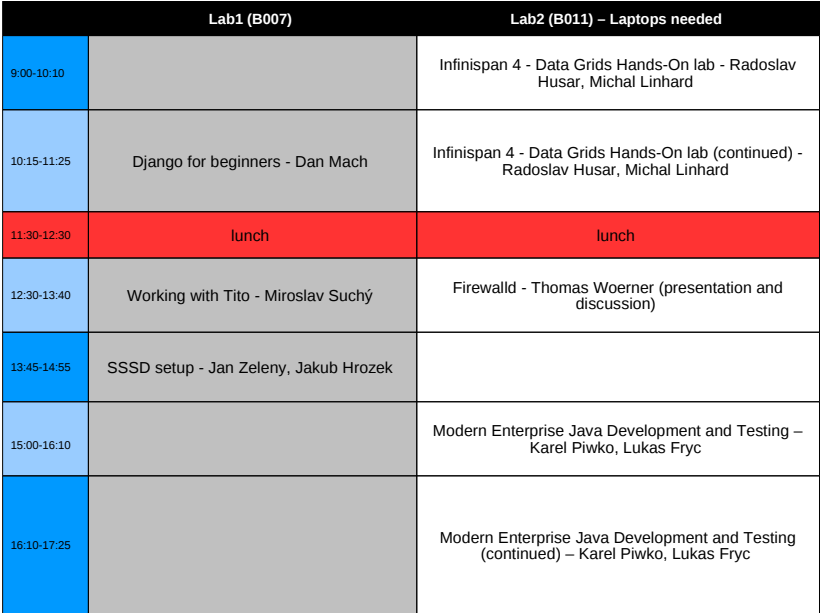